# **Программное обеспечение «Синхронизация с 1С»**

Руководство администратора

Редакция от 10.07.2023 Версия 2.0

«Синхронизация с 1С» 2.95

# **Оглавление**

# **Введение 3**

Условные сокращения 3

Назначение 3

Сведения о правообладателях 3

**Установка приложений 4**

**Поддержка пользователей 6**

## **Введение**

#### **Сокращения**

ОС — операционная система.

ПО — программное обеспечение.

#### **Назначение**

Это руководство содержит информацию о работе с ПО «Синхронизация с 1С» для администраторов и пользователей.

С помощью ПО «Синхронизация с 1С» загружаются документы продажи из Первый ОФД в 1С.

ПО «Синхронизация с 1С» устанавливается в Личном кабинете Первый ОФД.

Сведения о правообладателях

ПО «Синхронизация с 1С» разработано на основе языка программирования 1С, авторские права на которую принадлежат организации ООО «1С». Авторские права на доработки и модификации принадлежат ИП Кубрик Анна Захаровна.

### **Установка приложения**

В Личном кабинете Первый ОФД вы можете подключить услугу «Синхронизация с 1С»

Рассказываем, как устанавливать приложение.

Зайдите в свой личный кабинет на сайте Первый ОФД ([https://www.1-ofd.ru/\)](https://www.1-ofd.ru/).

На странице приложения проверьте минимальные требования и текущую версию конфигурации 1С. При необходимости, обновите версию 1С до актуальной.

Перейдите в раздел «Магазин» и во вкладке «Услуги» на плашке с названием «Синхронизация с 1С» нажмите «Подключить».

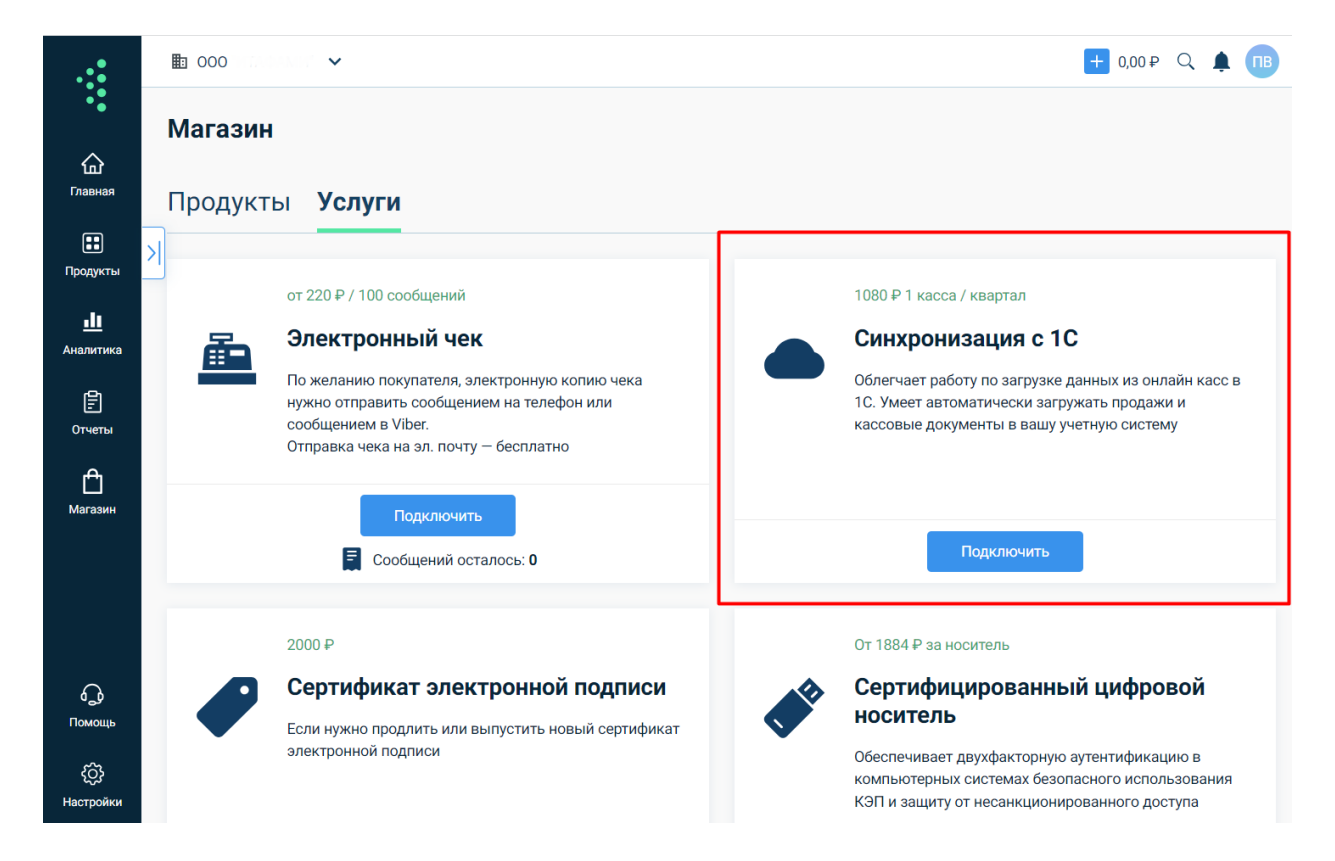

Выберите тариф и количество касс, на которые хотите установить приложение. Прочитайте условия «Оферты» и подтвердите свое согласие установкой галочки в соответствующем чекбоксе. Нажмите «Купить».

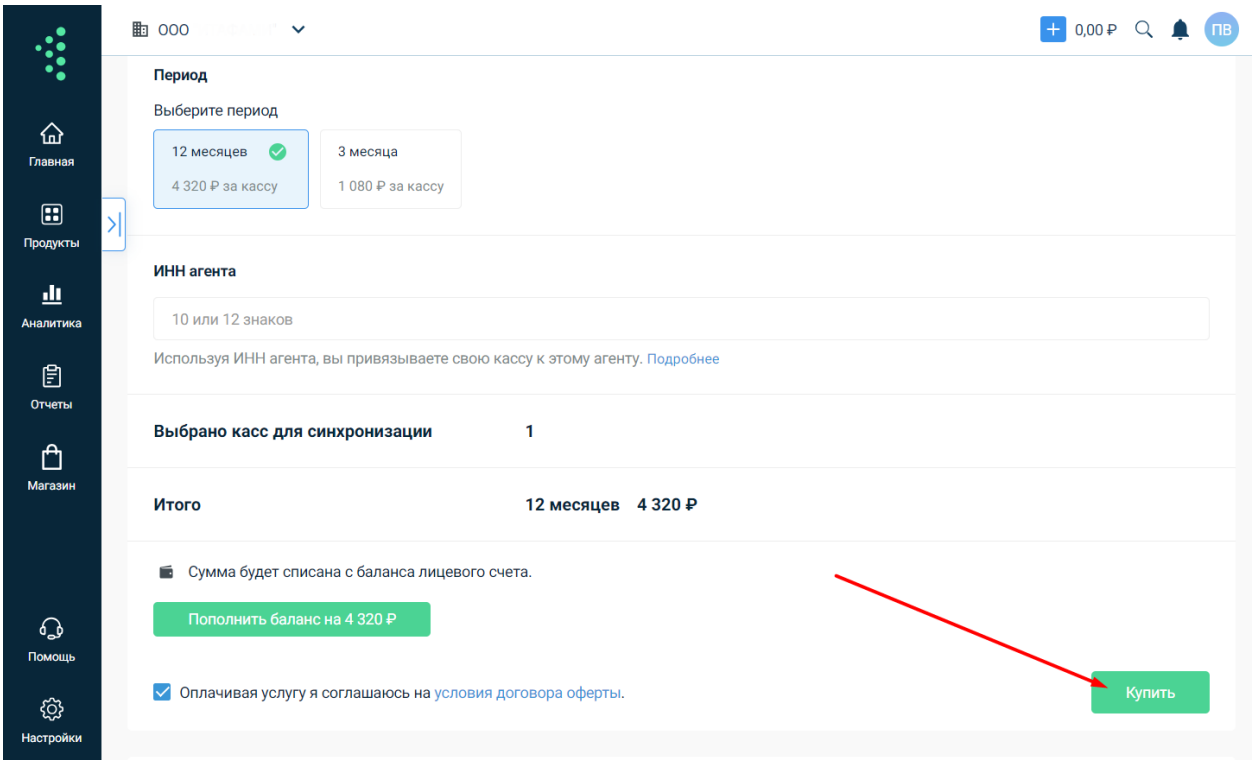

На следующей странице вы можете уже скачать модуль обработки и вам будет сгенерирован персональный ключ доступа.

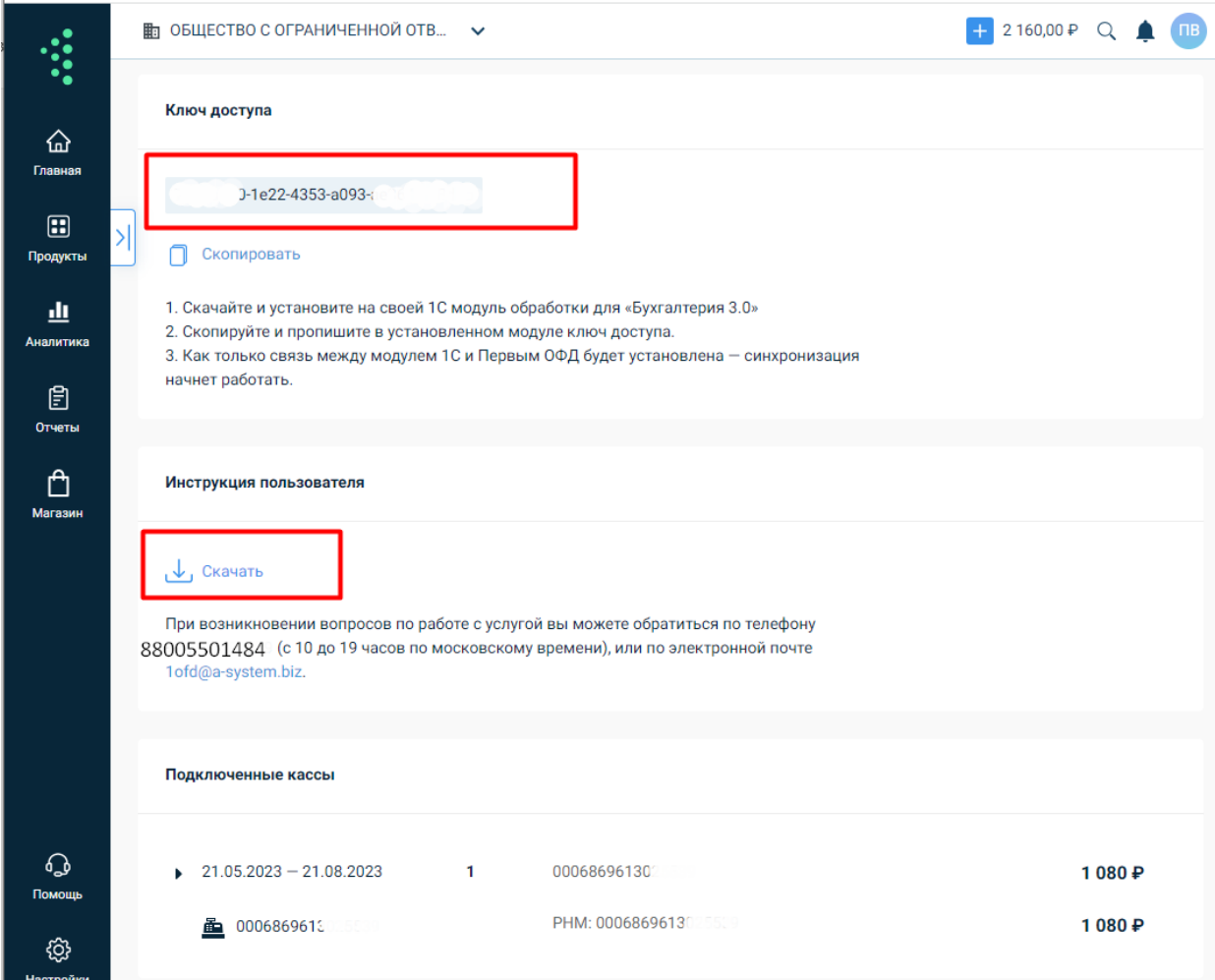

Далее выполните настройки в своей 1С, как это показано в видеоинструкции, размещенной в ЛК или на сайте <https://www.1-ofd.ru/synch-1c/>

# **Поддержка пользователей**

За дополнительной информацией о работе ПО «Синхронизация с 1С» обращайтесь в техническую поддержку по адресу: [1ofd@a-system.biz](mailto:1ofd@a-system.biz) или тел. 8 800 550 14 84